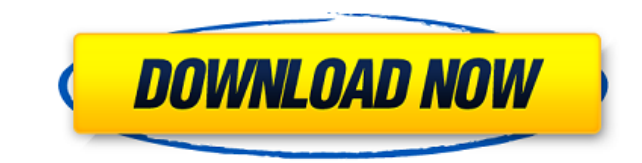

Monitor Off Utility is a free utility that enables you to quickly turn off your monitor, lock your computer, and turn on the screensaver, optionally displaying a message. It is a simple program that helps you save time. Key features of Monitor Off Utility: - simple interface - lock the workstation - specify a time to power off the monitor - customize user settings - system tray icon - save your settings Additional features of Monitor Off Utility: minimize Monitor Off Utility to the system tray area - check for updates - turn off the monitor when the app is closed - start the app automatically at every Windows startup set the monitor to power off when the app is opened - display a custom message What is new in this version: - lock the workstation - customize the maximum number of hotkeys reflect the last hotkey combination - specify a power off time - update to the latest drivers - use the system tray as a shortcut - add an option to lock the workstation What is new in version 1.1.1: - add an option to lock the workstation - reflect the last hotkey combination - specify a power off time - use the system tray as a shortcut - reflect new windows features and technology. Download Monitor Off Utility now from Softonic: the Roman Catholic Church refuses to hold its pedophile priests accountable for their actions, it is now being sued by victims of its heinous crimes. And one such case is the one that has just been won. Nearly a decade ago, the U.S. District Court for the Eastern District of Pennsylvania ruled that the Philadelphia Archdiocese must pay up to \$39 million to the survivors of a little boy who was abused by the now-deceased Rev. Edward Avery. Those survivors include the child who is now in his early 20s. He had been abused when he was a small boy by Avery, who the court said had "seduced the plaintiff into sexual activities by the plaintiff's then-boyfriend." The abuse included kissing, fondling and attempted sodomy, according to the court. In June, Judge William H. Yohn Jr. ruled that the archdiocese must pay \$25 million to the boy. Archdiocese spokeswoman Maureen Schafer

**Monitor Off Utility Crack With Key [Updated-2022]**

Monitor Off Utility is a straightforward and simple-to-use software application that enables you to configure hotkeys for quickly turning off your monitor and starting the screensaver. FAQ Monitor Off Utility is a straightforward and simple-to-use software application that enables you to configure hotkeys for quickly turning off your monitor and starting the screensaver. After a fast setup operation that shouldn't impose any difficulties, you are welcomed by a user-friendly interface which consists of a single window that shows important options available in Monitor Off Utility. So, you can set up two keyboard shortcuts for turning off the monitor and activating the screensaver, respectively, in a combination of up to three keys. Customize app preferences It's also possible to specify a delay time before powering off the monitor, lock the workstation, minimize Monitor Off Utility to the system tray area, or make it automatically check for software updates and run at every Windows startup until further notice. Settings can be saved in the program files. Plus, you can set the monitor to turn off as soon as the tool is fired up, as well as perform the same action or open the configuration screen when double-clicking the program's tray icon. Command lines are supported and you can check out a list with all possible switches. Evaluation and conclusion No error dialogs were

shown in our tests, and the software utility didn't hang or crash. It had a good response time and minimal impact on computer performance, using low CPU and RAM. To sum it up, Monitor Off Utility provides you with a simple and effective method to swiftly turn off the monitor and activate the system screensaver using hotkeys, and it can be handled by anyone with ease. What can Monitor Off Utility do for me? Monitor Off Utility is a straightforward and simple-to-use software application that enables you to configure hotkeys for quickly turning off your monitor and starting the screensaver. After a fast setup operation that shouldn't impose any difficulties, you are welcomed by a userfriendly interface which consists of a single window that shows important options available in Monitor Off Utility. So, you can set up two keyboard shortcuts for turning off the monitor and activating the screensaver, respectively, in a combination of up to three keys. Customize app preferences It's also possible to specify a delay time before powering off the monitor, lock the workstation, minimize Monitor Off Utility to the 2edc1e01e8

Monitor Off Utility is a software utility that enables you to quickly power off and power on the monitor, set up the system screensaver and lock the workstation. Wireless monitor and media remote is a compact and versatile wireless universal media remote control device that was designed to enable you to easily control all your media in your home theater system. You can program up to 12 buttons to control your media components. All button and device combinations are saved in its internal memory. In addition, a set of standard buttons are also available in the remote control. For instance, a preset button, volume up, volume down and mute keys are all included in its set. In addition, you can also use the remote control to control the built-in speaker of your PC or laptop with a pair of 3.5 mm audio output jacks. In addition, a motion sensor and a simple button is also provided in its package. You can also calibrate your monitor with the remote control. A set of keys are provided in its package, including a dedicated camera button, volume up, volume down, mute and power key. Its simple and easy setup process is straightforward, and you can get all the settings done in no time. Plus, you can calibrate the monitor by pressing the calibration button once. The remote control comes with a handy LCD display which shows the current settings. Plus, a full-color backlit LCD display is also provided in its package. Check out a list with all supported buttons in the table below. Feature Controls: Volume up, Volume down, Mute, Camera, Volume adjust, Track controls, Menu control, Power, Switch on/off, Sleep, Screen saver, Language button, System settings, TV channel up/down, Channel change, Channel search, Channel up/down, Program guide, Program list, Remote control button, Information, Taskbar button, Group button, PIP button, Volume down, Volume up, Mute button CALIBRATE MONITOR The compact and versatile Wireless Universal Media Remote Control Device offers the option to calibrate your monitor with its remote control. To do so, simply press the Calibrate button once. The device then accesses the Calibrate Function through its special software and updates the calibration information to the remote control. You can then calibrate your monitor onscreen with the remote control. Supported Media Components The wireless universal media remote control device is designed to control all of your media devices

<https://tealfeed.com/captain-tsubasa-vol-2-hack-andro-406kn>

https://new.c.mi.com/th/post/1457972/Download\_Free\_Fate\_The\_Traitor\_Soul\_Full\_PORTABLE [https://new.c.mi.com/th/post/1459103/Winman\\_Ca\\_Erp\\_Software\\_Crack\\_Works\\_BEST](https://new.c.mi.com/th/post/1459103/Winman_Ca_Erp_Software_Crack_Works_BEST) <https://techplanet.today/post/allfusion-erwin-data-modeler-73-erwin-erwin-validator-73-19> <https://joyme.io/tiocorsilme> [https://new.c.mi.com/my/post/635373/Simdesigner\\_For\\_Catia\\_V5r21\\_Free\\_LINK](https://new.c.mi.com/my/post/635373/Simdesigner_For_Catia_V5r21_Free_LINK)

Monitor Off Utility is a straightforward and simple-to-use software application that enables you to configure hotkeys for quickly turning off your monitor and starting the screensaver. It comes packed with other intuitive and practical options too, such as locking the workstation. Description: This article describes how to capture your mouse events and share them to a remote application. If you wish to interact with a remote application by means of a network connection, this utility could be useful. The idea is simple, all you need to do is use a network connection to share the mouse events to a server application. A server application receiving the mouse events will open the Windows Firewall and allow communication between the networked applications. This

<https://techplanet.today/post/ilya-efimov-lp-guitar-lp-strum-kontaktrar> <https://joyme.io/roscufcaeo>

utility is based on IPC techniques, it takes advantage of the SMB protocol to communicate between applications. Description: If you are searching for a tool to create short webbased documents, such as the press release, website, map, etc., then you will find this article helpful. You can use the example and run a copy of it. Description: The Snipping Tool is a useful tool to take screenshots, crop them and more, without any complex instructions. It comes in a handy portable version. It is useful for the people who use their PC from time to time and need a simple tool to capture the desktop and the selected window. The tool comes with a few options for capturing screens and then offers a built-in editor. Description: The main goal of the utilities presented in this article is to help you to add the taskbar icons to the Start Menu in Windows 7 and Windows 8. The starting point is always the Start Menu. Description: Now it is possible to share the keyboard shortcuts from your PC to your Android device. You can use this software to copy any of your PC shortcuts on your Android device and use them as shortcuts. Using this method, you can use the shortcuts on your mobile. Description: The main purpose of this tutorial is to let you know how to transfer files and folders between two different computers. We will explain the steps for transferring files and folders between two different operating systems, including Windows, Linux and Mac OS. This tutorial will enable you to find the same file on different computers. Description: The tool lets you burn CD-Rs and DVDs in a very simple way, so all you need to do is just start the application and burn the discs. It has a sophisticated interface with an embedded preview window that lets you see the burning result immediately. Description: This tutorial will guide you to explore how to convert your old floppy disks to any other format. The floppy disks are widely used due to their low cost and portability. But as the technology advanced and it became obsolete, it is no longer cost-effective to use these floppy disks. So it is time for you to switch to other storage devices. Description:

\* Windows 10, Windows 8.1 or Windows 7 (64-bit OS Required) \* 1 GHz or faster Processor \* 1 GB or more RAM \* DirectX 11 compatible video card Graphics: \* Nvidia GeForce GTX 660 or greater, or Radeon HD 6970 or greater \* OpenGL 3.2 or greater \* 64-bit drivers for Windows 7 or later, and OpenGL 3.3 or later for Windows XP or Vista Sound: \* DirectX compatible sound card \* Standard PC

## Related links:

<https://www.mrfoodis.de/wp-content/uploads/2022/12/pekosik.pdf> <https://servicesquartier.com/wp-content/uploads/2022/12/wheamanu.pdf> <https://tecserv.com/m-z-drama-movie-folder-icons-crack-full-version-for-pc-2022/> <https://www.liketelecom.net/wp-content/uploads/2022/12/Megacubo-Crack-Updated-2022.pdf> <https://womss.com/wp-content/uploads/2022/12/marystr.pdf> <https://orbizconsultores.com/politica/lomsel-shutdown-crack-pc-windows/> <http://leasevoordeel.be/wp-content/uploads/2022/12/YaP-Download-WinMac.pdf> <http://www.cxyroad.com/wp-content/uploads/2022/12/jahgre.pdf> <http://steamworksedmonton.com/intelligent-standby-list-cleaner-crack-x64-2022-new/> <http://doctordefender.com/wp-content/uploads/2022/12/yonhay.pdf>